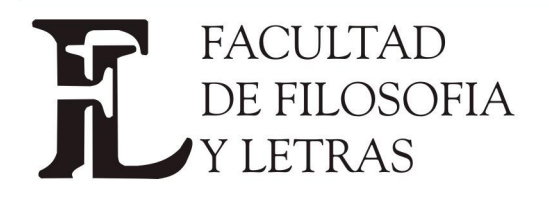

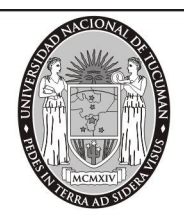

## **Inscripción Ingresantes Facultad de Filosofía y Letras**

Para genera su Usuario de SIU GUARANI Ud. debe tener una cuenta de correo electrónico (Gmail, Hotmail, Yahoo, etc)

1- Ingrese a http://inscripciones.filo.unt.edu.ar/inscripcion/filo/

## Allí debe CREAR UN NUEVO USUARIO

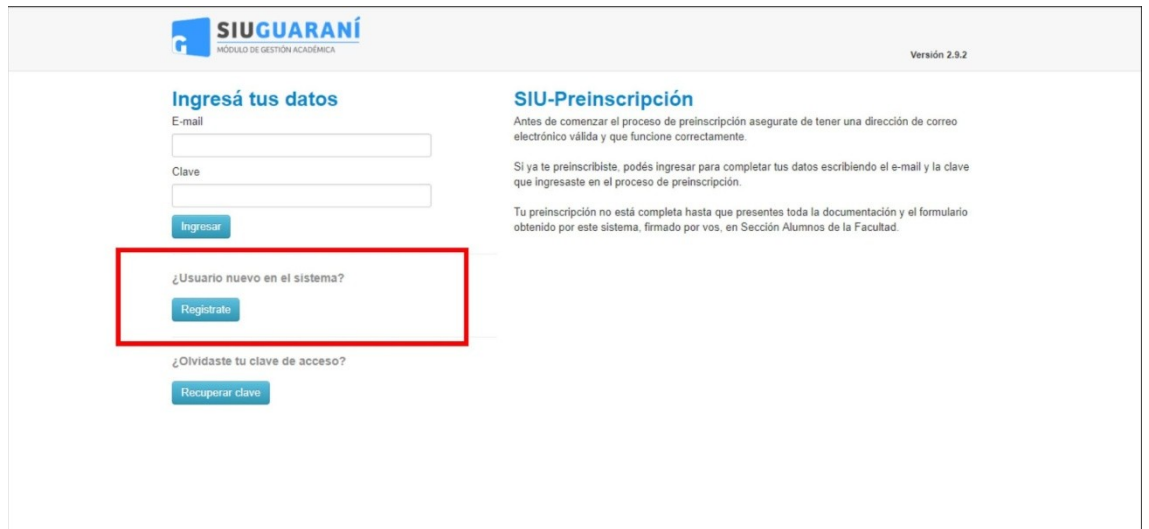

## 2- Se abrirá esta página **Crear nuevo usuario**

**Complete los campos con sus Datos y Genere el Usuario** haciendo click en el botón inferior. **Generar usuario**

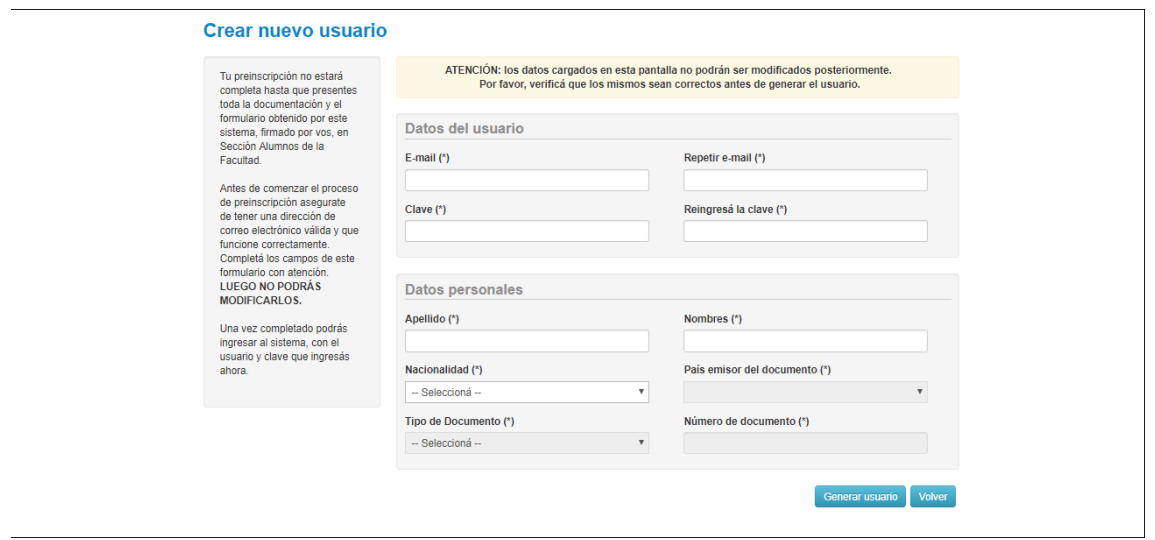

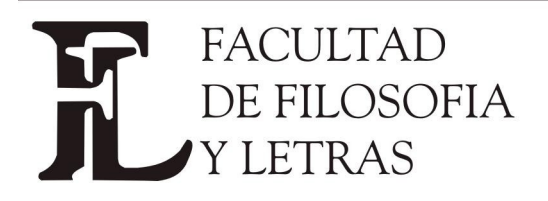

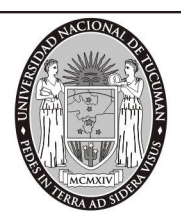

A continuación el Sistema le enviará un E-mail a su cuenta de correo. Ingrese a su cuenta de correo y **haga click en el link que envió el Sistema para Continuar con su Inscripción**

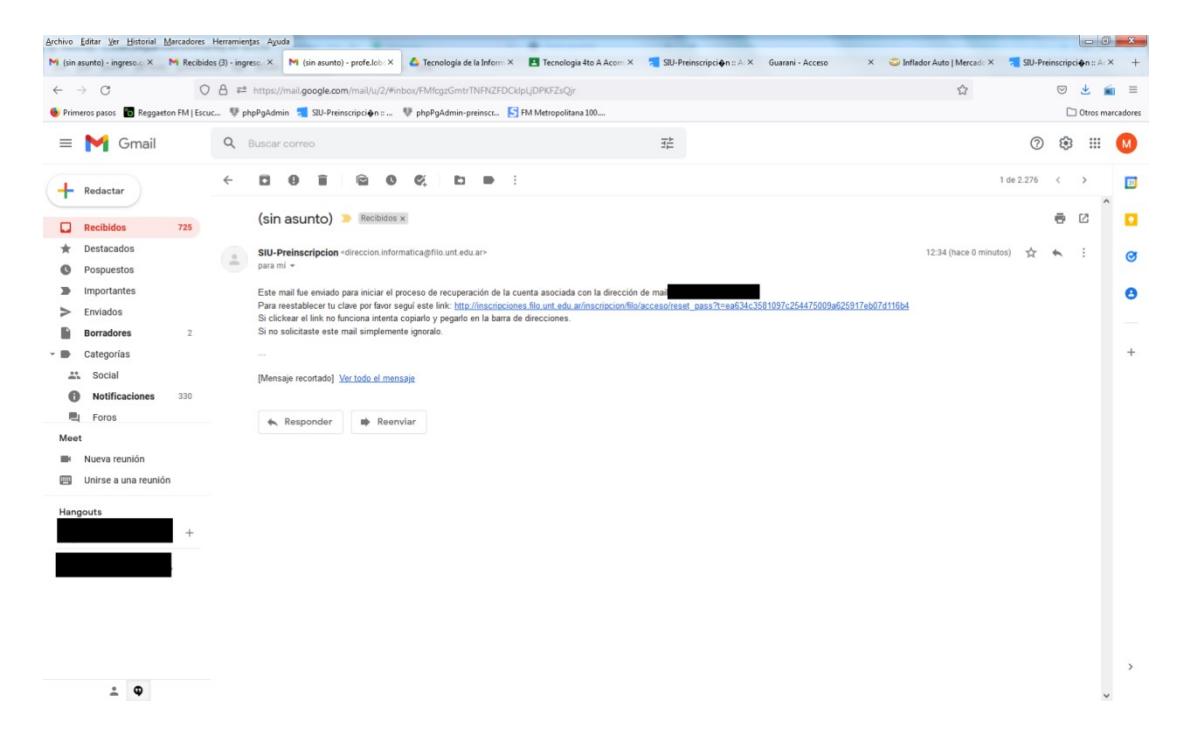

3- El Sistema le mostrará el Formulario de Preinscripción.

A la izquierda hay un menú con ítems que debe **Completar y Guardar (Haciendo click en el botón GUARDAR)**

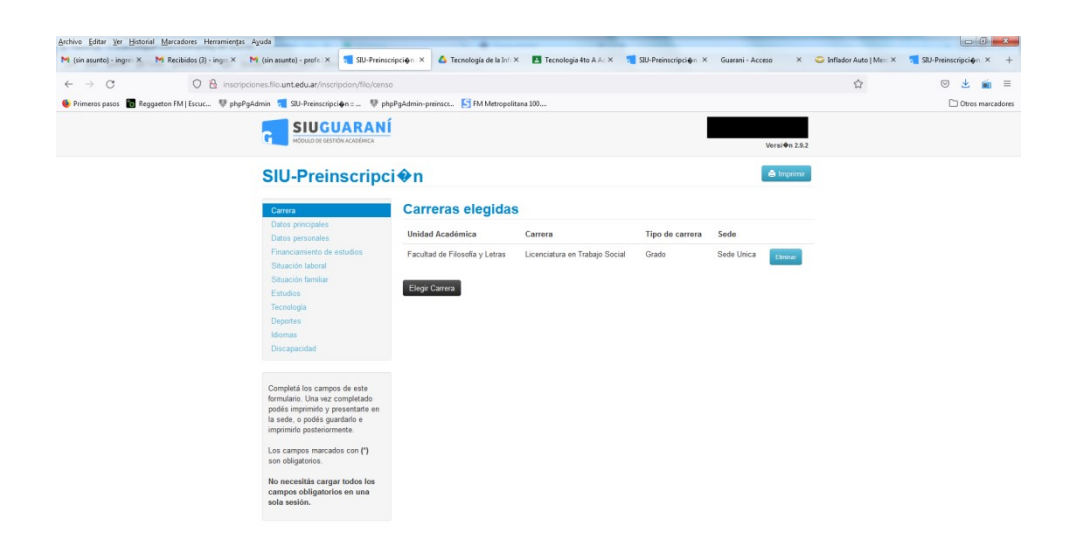

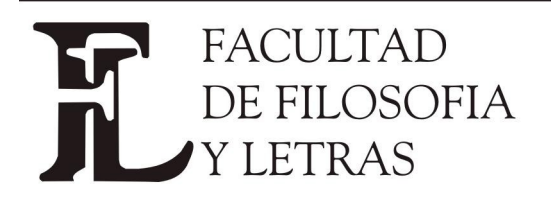

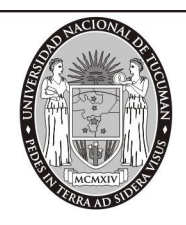

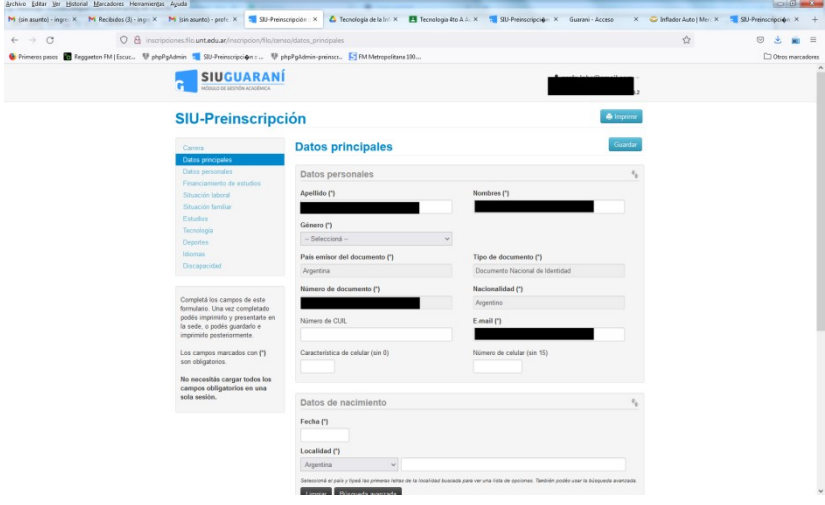

Cuando haya completado todos los pasos debe **IMPRIMIR** para que el documento se descargue a su celular o computadora y pueda ser adjuntado en el formulario google

## **IMPORTANTE:**

En la 1° hoja hay un Código QR que se modifica cada vez que hace un cambio en el Formulario de Inscripción. Por ello imprima la última versión del Formulario para que coincida con la información de **Departamento Ingreso**

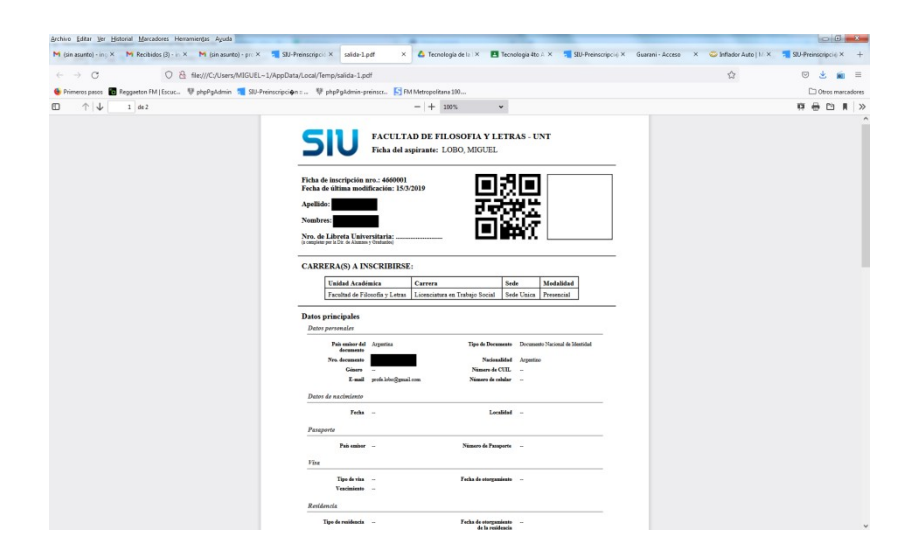